# **Shell Script Programming**

David Morgan

# Shell scripts

- files
- containing sequences (any!) of commandline commands
- executed collectively in sequence by giving the filename to the shell instead of the individual commands

# Connecting script to a shell

- give script file's name on comand line\$ myscript
- give an executable shell on command line with script file's name as argument to it
  - \$ sh myscript
  - \$ ksh myscript
  - \$ csh myscript
  - \$ bash myscript

# Executability

- script file's name on comand line
  - current shell causes execution of the file
  - file must therefore be executable (use chmod)
- executable shell on command line with script file's name as parameter
  - called shell causes execution of the file
  - file need not be executable (just readable)

# Executing in the current shell using the "source" builtin

- "."or "source" on command line followed by script's name
  - current shell executes the file (not a child shell)
- commands are executed in current shell
  - e.g., variables created in current shell's space (so, persist)
  - e.g., exit collapses current shell (instead of returning to it from another one-- there is no other one)

# Getting a script to run

## Getting another shell to run your script

```
[root@instructor ~]#
[root@instructor ~]# echo "This shell's process ID is $$"
This shell's process ID is <mark>24728</mark>
[root@instructor ~]#
[root@instructor ~]# ls -l myscript.sh
 rw-r--r-- 1 root root 94 Jul 16 14:55 myscript.sh
[root@instructor ~]# cat myscript.sh
echo
echo "\$$ is $$ (shell's process ID)"
echo "variable BASH (if any) contains: $BASH"   🛑 prints out variable BASH
echo
echo

[root@instructor ~] # ./myscript.sh
bash: ./myscript.sh: Permission denied

[root@instructor ~] # bash myscript.sh

file lacks execute permission, bash runs it anyway
$$ is 28723 (shell's process ID)
                                                                          ksn runs it anyway
csh runs it anyway
variable BASH (if any) contains: /bin/bash
                                                           bash maintains a variable BASH containing "/bin/bash"
$$ is 28727 (shell's process ID)
                                                      ksh maintains no variable BASH
variable BASH (if any) contains:
                                                                          don't know about "BASH"
[root@instructor ~]# csh myscript.sh
                                                                       / but csh looks for $BASH literally
/ariable name must contain alphanumeric characters.
[root@instructor ~l# ■
                                                                         and dollar sign in its name is illegal
[root@instructor ~]#
```

#### **Parameters**

- variables (named parameters)
- positional parameters
  - \$1, \$2, etc command line arguments
- special parameters
  - \$0 command line script name
  - \$# number of positional parameters
  - \$\* positional parameters collectively
  - \$\$ process ID (PID) of the shell (from which executed)
  - \$? exit status of most recent command

## **Variables**

- create: DAY=Monday
  - undeclared
  - untyped (all variables are string type)
- destroy: unset DAY, or terminate script
- list: set

# Getting user input

- read command
- followed by optional name list
- creates variables by those names, assigns input to each word-by-word
- final name in list gets all remaining words

### How read distributes words to names

```
[root@instructor ~]#
[root@instructor ~]# read var1 var2 var3
washington oregon california bajanorte bajasur
[root@instructor ~]#
[root@instructor ~]# echo $var1; echo $var2; echo $var3
washington
california bajanorte bajasur
[root@instructor ~]#
[root@instructor ~]# read var1 var2 var3
washington oregon california baja norte baja sur ←
[root@instructor ~]# echo $var1; echo $var2; echo $var3
california baja norte baja sur
[root@instructor ~]#
[root@instructor ~]# read var1 var2 var3
[root@instructor ~]# echo $var1; echo $var2; echo $var3
bajanorte
[root@instructor ~]# read var1 var2 var3
baja norte baja sur
                                                                      ← 4 words, 3 names to receive them
[root@instructor ~]# echo $var1; echo $var2; echo $var3
baja
baja sur
[root@instructor ~]#
```

# Conditions: what are they syntactically?

- conditions are lists
- a list one or more pipelines pipeline1; pipeline2; pipeline3
- a pipeline one or more commands command1 | command 2 | command3

Observations:
a pipeline can be a single command
a list can be a single pipeline
a list can therefore also be a single command, and a single command is a list
technique: use semi-colons to string multiple commands on a single line

# Conditions: what are they physically?

- values of an in-kernel storage word
- available values 0-255

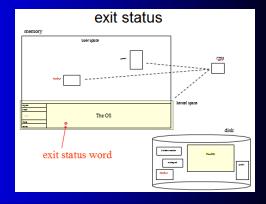

# Conditions: what uses/reads them?

- some commands that branch
  - if
- some commands that loop
  - while
  - until

| general:    | less general: |
|-------------|---------------|
| if list1    | if command    |
| then        | then          |
| list2       | commands      |
| fi          | fi            |
| while list1 | while command |
| do          | do            |
| list2       | commands      |
| done        | done          |

• you, with \$? special parameter

### Conditions: what sets/writes them?

- the exit() system function
- used by
  - every command
  - the shell "exit" builtin (which in turn calls the system function)

# exit status: what is its value range?

# What do exit status values signify? [root@instructor -]# ./exitstatus.sh ./exitstatus.sh ./ex

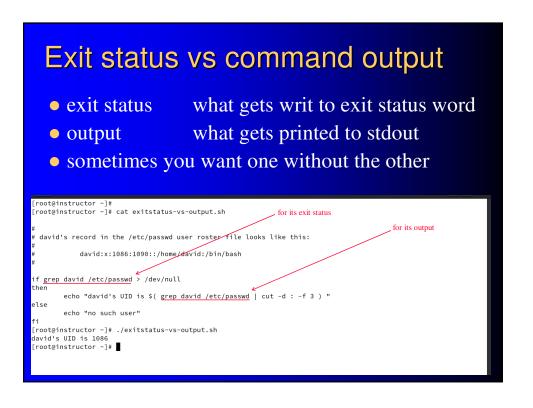

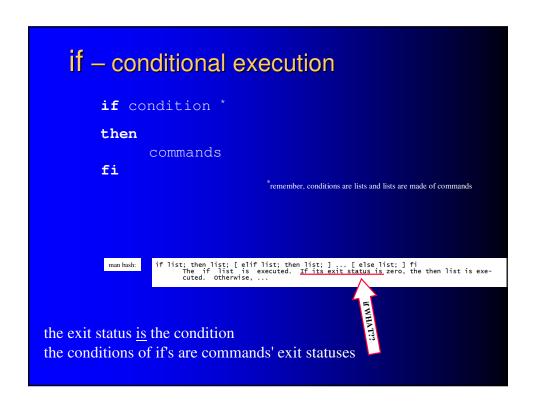

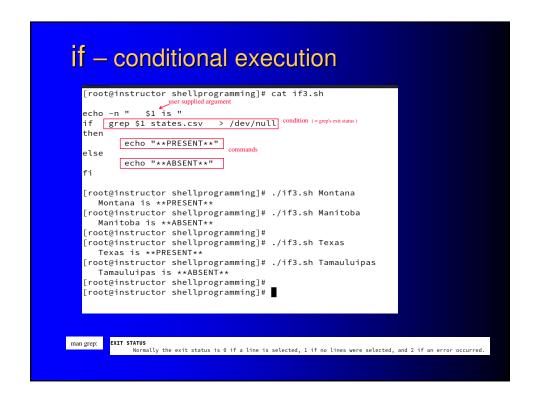

# if - conditional execution

- what if user supplies no argument?
- protect with another, initial if
  - count the arguments
  - if none, exit
  - desired condition: the relational "count exceeds zero"
    - conditions are exit statuses
    - relationals are not exit statuses
    - how to turn a relational into an exit status in order to use it as a condition?

```
'test" command - converts relationals to
 [root@instructor shellprogramming]# man test | head −n 15
TEST(1) User Commands
                                                                                                                exit statuses
 NAME test - check file types and compare values
  YNOPSIS
test EXPRESSION
test
        [ ]
[ OPTION
   SCRIPTION

Exit with the status determined by EXPRESSION.
    ot@instructor shellprogramming]# grep Montana state
ot@instructor shellprogramming]# echo $?
   oot@instructor shellprogramming]# grep Manitoba
oot@instructor shellprogramming]# echo $?
    ord@instructor shellprogramming]# cat if3b.sh
                                                if test $# -eq 0 # $# is number of command line arguments
                                                         echo "You must supply an argument"
exit 9  # programmer could define 9 to mean "no argument"
                                                echo -n " $1 is "
if grep $1 states.csv > /dev/null
then
                                                                                                                                               upper if construct
protects lower one from
this particular error
                                                         echo "**PRESENT**"
                                                else
                                                         echo "**ABSENT**"
                                                [root@instructor shellprogramming]# ./if3b.sh
                                                [rootginstructor shettprogramming]# ./Ti33.5h
You must supply an argument
[rootginstructor shellprogramming]# ./if3b.sh Michoacan
Michoacan is **ABSENT**
[rootginstructor shellprogramming]#
```

# expressions for "test" command — arithmetic comparison

#### True if:

• exp1 –eq exp2 expressions equal

• exp1 –ne exp2 expressions not equal

• expl –gt exp2 expl greater than exp2

• exp1 –lt exp2 exp1 less than exp2

• ! expression expression is false

note unusual operators

# expressions for "test" command — string comparison

#### True if:

• string string is not an empty string

• -z string string is an empty string

• string1 = string2 strings are same

• string1 != string2 strings are not same

# expressions for "test " command — file tests True if: • -e file file exists • -d file file is a directory • -f file file is a regular file • -r file file is a readable • -w file file is a writeable • -x file file is a executable

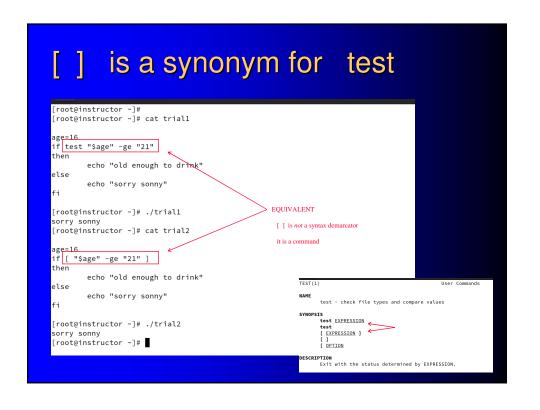

```
Don't get syntaxes confused if vs. test

Misconception

Reality

If [ -f fred.c ] then do something fi

Wrong: [] belong to "if" syntax

Right: [] belong to (are implicit form of) "test" syntax
```

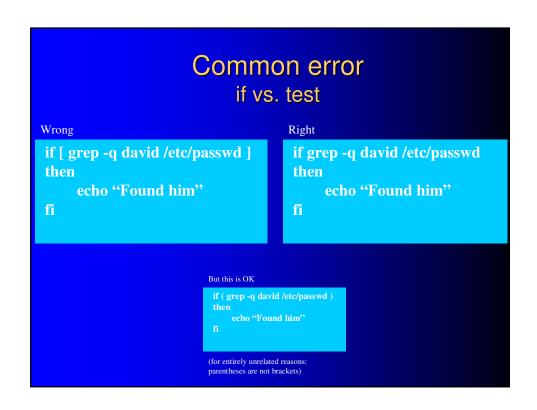

# [[ ]] logical evaluation

- cf. [ ] test command
- [[]] "extended test command"
- for its exit status
- different (generally more familiar) syntax than test's (e.g., > instead of -gt )

# (()) arithmetic evaluation

- cf. \$(( )) arithmetic expansion
  - arithmetic *evaluation* is for its exit status
  - arithmetic expansion is for its output

#### Different forms of evaluation [root@instructor ~]# cat evaluations.sh if test <u>"\$AGE" -gt "20"</u> ; then echo "old enough to drink" [root@instructor -]# /root@instructor -]# /root@instructor -]# ./evaluations.sh 11 too young to drink too young to drink too young to drink too young to drink [root@instructor -]# ./evaluations.sh 21 old enough to drink old enough to drink old enough to drink old enough to drink old enough to drink old enough to drink old enough to drink [root@instructor -]# if [ "\$AGE" -gt "20" ] ; then echo "old enough to drink" [ (test eqivalemt) echo "too young to drink" if <u>(( AGE > 20 ))</u> ; then echo "old enough to drink" arithmetic evaluation old enough to drink [root@instructor ~]# ./evaluations.sh 31 old enough to drink old enough to drink old enough to drink old enough to drink old enough to drink [root@instructor ~]# [root@instructor ~]# echo "too young to drink" if [[ \$AGE > 20 ]] ; then echo "old enough to drink" else echo "too young to drink" These differ in: - syntax - whitespace requrements [root@instructor ~]# - operators

#### interpreter scripts - shebang #! [root@instructor ~]# [roote|instructor ] # ./myscript [roote|instructor ] # ./myscript ./myscript: line 2: print: command not found ./myscript: line 3: print: command not found ./myscript: line 4: quit: command not found error messages all over the place [root@instructor ~]# [root@instructor ~]# cat myscript scale=10; scale=10; print 83/17; print "\n" ← Wrong language!! that's not bash language! (It's bc) [root@instructor ~]# sed -i l'i#!/usr/bin/bc' myscript [root@instructor ~]# cat myscript #!/usr/bin/bc scale=10; print 83/17; print "\n" quit [root@instructor ~]# ./myscript bc 1.07.1 Copyright 1991–1994, 1997, 1998, 2000, 2004, 2006, 2008, 2012–2017 Free Software Foundation, Inc. This is free software with ABSOLUTELY NO WARRANTY. For details type `warranty'. 4.8823529411 [root@instructor ~]#

#### interpreter scripts - #!/bin/bash [root@instructor ~]# [root@instructor ~]# ./two-plus-two.sh ← runs OK wo plus two is 4. [root@instructor ~]# [root@instructor ~]# cat two-plus-two.sh ← it's bash language, bash was invoked to run it by default cho "Two plus two is \$((2+2))." [root@instructor ~]# [root@instructor ~]# sed -i 1'i#!/bin/bash' two-plus-two.sh [root@instructor ~]# [root@instructor ~]# cat two-plus-two.sh insert this line, identify the interpreter to apply to remaining lines #!/bin/bash echo "Two plus two is \$((2+2))." [root@instructor ~]# root@instructor ~]# ./two-plus-two.sh Two plus two is 4. [root@instructor ~]# root@instructor ~]# could run bash by declaration, or by default IF THAT'S THE DEFAULT portability issue: start scripts with #Ubin/bash on the first line by default = by accident shebang = unambiguous

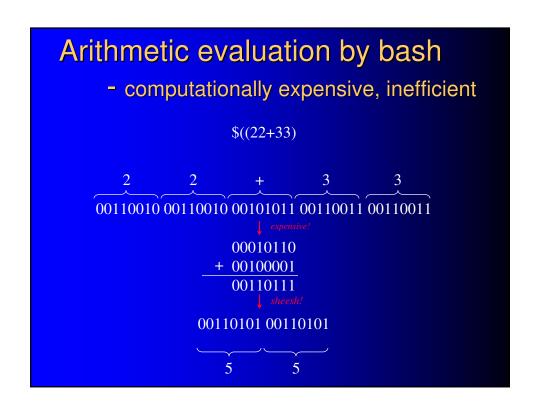

# looping - conditional repetition

# while

while condition do
 commands
done

```
while
  read trythis
  while [ "$trythis" != "secret" ]
  do
      echo "Sorry, try again"
      read trythis
  done
```

# looping - conditional repetition

# until

```
until
until who | grep "$1" > /dev/null
do
     sleep 5
done
echo "*** $1 has just logged in ***"
```

# looping - non- conditional repetition

# for

# for loop with fixed strings

# Manufacture step values with {x..y} or seq x y

```
[david@unexgate ~]$ echo {1..3}
1 2 3
[david@unexgate ~]$ echo {3..1}
3 2 1
[david@unexgate ~]$ seq 1 3
1
2
3
[david@unexgate ~]$ seq 5 5 20
5
10
15
20
[david@unexgate ~]$ seq -w 5 5 20
05
10
15
20
[david@unexgate ~]$ for i in {1..3};do echo $i;done 1
2
3
[david@unexgate ~]$ for i in $(seq 1 3);do echo $i;done 1
2
3
[david@unexgate ~]$ for i in $(seq 1 3);do echo $i;done 1
2
3
[david@unexgate ~]$ for i in $(seq 1 3);do echo $i;done 1
2
3
[david@unexgate ~]$ for i in $(seq 1 3);do echo $i;done 1
2
3
[david@unexgate ~]$ for i in $(seq 1 3);do echo $i;done 1
2
3
[david@unexgate ~]$ for i in $(seq 1 3);do echo $i;done 1
2
3
[david@unexgate ~]$
```

# looping thru a file

```
while read LINE
do
        echo $LINE

done < /home/joe/myfile</pre>
```

# looping thru command output

# here documents

```
# Call as "birthday Lincoln" to print
the Lincoln record
```

```
grep -i "$1" <<+
Washington Feb 22
Lincoln Feb 12
King Jan 17
+</pre>
```

#### here document

an embedded "pseudo-file" because script takes input from within the script file itself instead of resorting to a real, external file